# **Accès à votre serveur local via internet**

En construction note

Si votre serveur dispose d'une adresse IP dans votre réseau local et est donc facilement accessible localement, la situation est différente si vous souhaitez y accéder par l'extérieur, via internet.

Il faut :

- pouvoir utiliser un nom de domaine plus pratique que l'adresse IPv4 publique régulièrement modifiée du routeur (cas le plus fréquent avec les FAI) : services du type dyndns ou noip
- s'assurer que les ports serveurs http et https sont ouverts (action à effectuer via le FAI)
- rediriger les ports vers le serveur ownCloud local (configuration du routeur)

## **Services de redirection (dyndns, noip)**

#### **l'adresse IP locale**

désactiver le dhcp pour indiquer une adresse ip fixe du type 192.168.1.nn

- Sur Raspberry Pi:
	- o http://elinux.org/RPi Setting up a static IP in Debian
	- <http://www.techsneeze.com/configuring-static-ip-raspberry-pi-running-raspbian>
	- <http://www.tropfacile.net/doku.php/raspberry-pi/comment-mettre-une-ip-statique>

#### **Config routeur**

\* configurer la box du provider pour indiquer un service dyndns ou noip ? mettre une ip en dmz ou routage de ports ?

#### **Ouverture des ports par le FAI**

démarches pour ouvrir les ports (80, 443, 23)

[http://support.fr.belgacom.be/app/answers/detail/a\\_id/13703](http://support.fr.belgacom.be/app/answers/detail/a_id/13703)

### **Sécurisation complémentaire**

- changer le port standard du ssh (?)
- logiciels ou configs supplémentaires pour sécuriser le PC

From: <https://www.loligrub.be/wiki/> - **LoLiGrUB**

Permanent link: **[https://www.loligrub.be/wiki/config\\_serveur\\_auto\\_heberge](https://www.loligrub.be/wiki/config_serveur_auto_heberge)**

Last update: **2014/12/27 08:14**

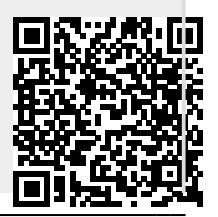